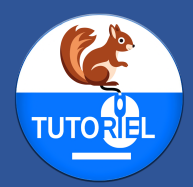

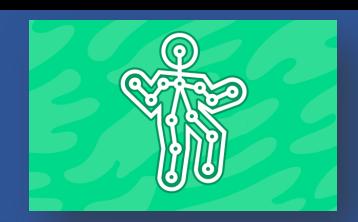

### **DESCRIPTION**

L'extension "Reconnaissance corporelle" pour l'application CodePM sur iPad est une fonctionnalité conçue pour intégrer la reconnaissance de mouvements humains dans des projets. Utilisant l'intelligence artificielle, cette extension permet de récupérer en temps réel les coordonnées de diverses parties du corps des personnes capturées par la caméra de l'appareil. Jusqu'à 10 personnes peuvent être reconnues en même temps. Les utilisateurs peuvent ainsi programmer des sprites pour qu'ils se déplacent vers ces coordonnées spécifiques.

L'outil s'appuie sur la bibliothèque [ml5.js](https://github.com/ml5js/ml5-library) et fonctionne avec un modèle d'IA chargé hors ligne, ce qui garantit une utilisation fluide et rapide sans nécessiter une connexion Internet constante. Cette approche respecte également la vie privée des utilisateurs en traitant les données localement avec un flux vidéo capturé par la caméra de l'appareil qui est utilisé exclusivement en temps réel. Aucune partie de ce flux vidéo n'est enregistrée ou stockée, ni sur l'appareil, ni sur aucun serveur externe. Cela garantit que les informations personnelles et les images des utilisateurs restent privées et sont protégées contre tout risque de récupération ou d'utilisation inappropriée.

Cette extension est idéale pour créer des jeux interactifs, des simulations, ou pour des applications éducatives où la position et le mouvement des utilisateurs déclenchent des événements programmés dans l'environnement CodePM.

En somme, l'extension "Reconnaissance corporelle" enrichit considérablement les possibilités créatives et interactives sur CodePM en permettant aux utilisateurs de lier directement le mouvement physique au monde numérique de manière intuitive.

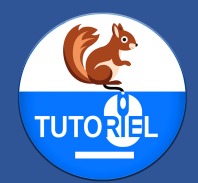

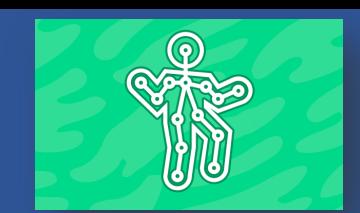

### BLOCS DE L'EXTENSION

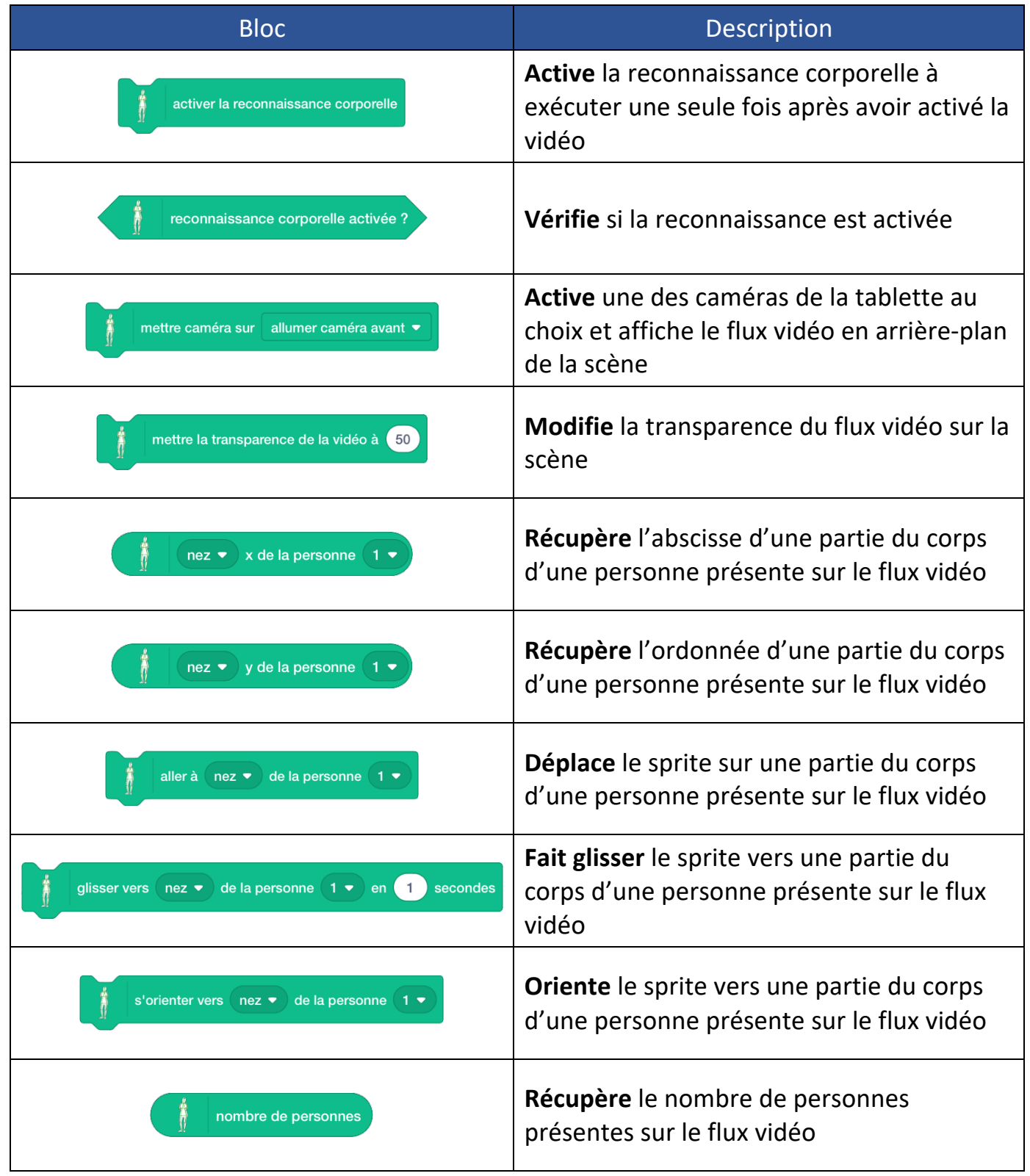

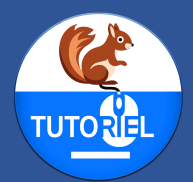

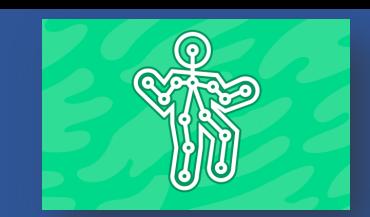

### UTILISATION DE L'EXTENSION

#### *Ouvrir l'application CodePM*

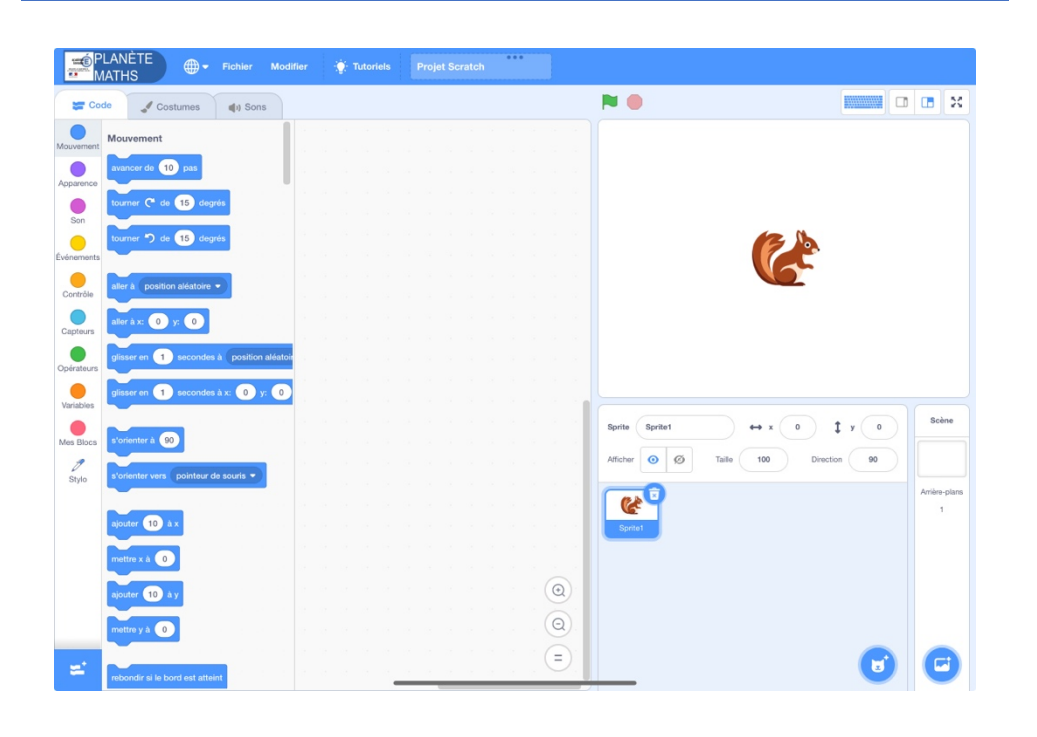

#### *Ajouter l'extension « Reconnaissance corporelle »*

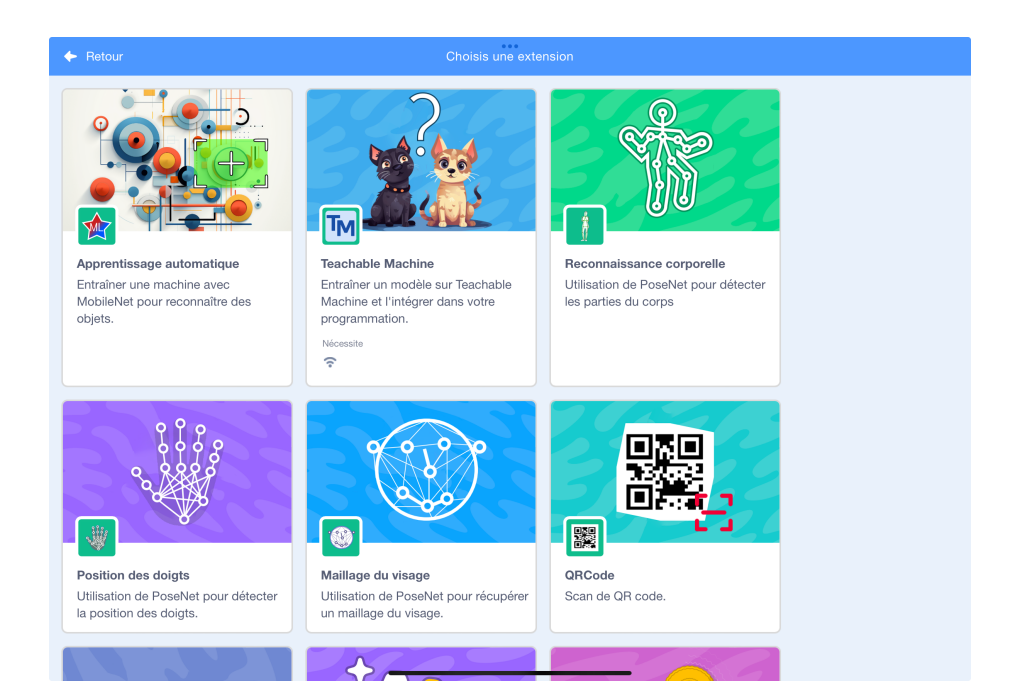

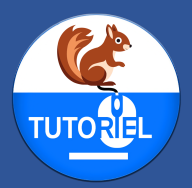

mettre caméra sur allumer caméra avant

*Activer une des caméras avec le bloc*

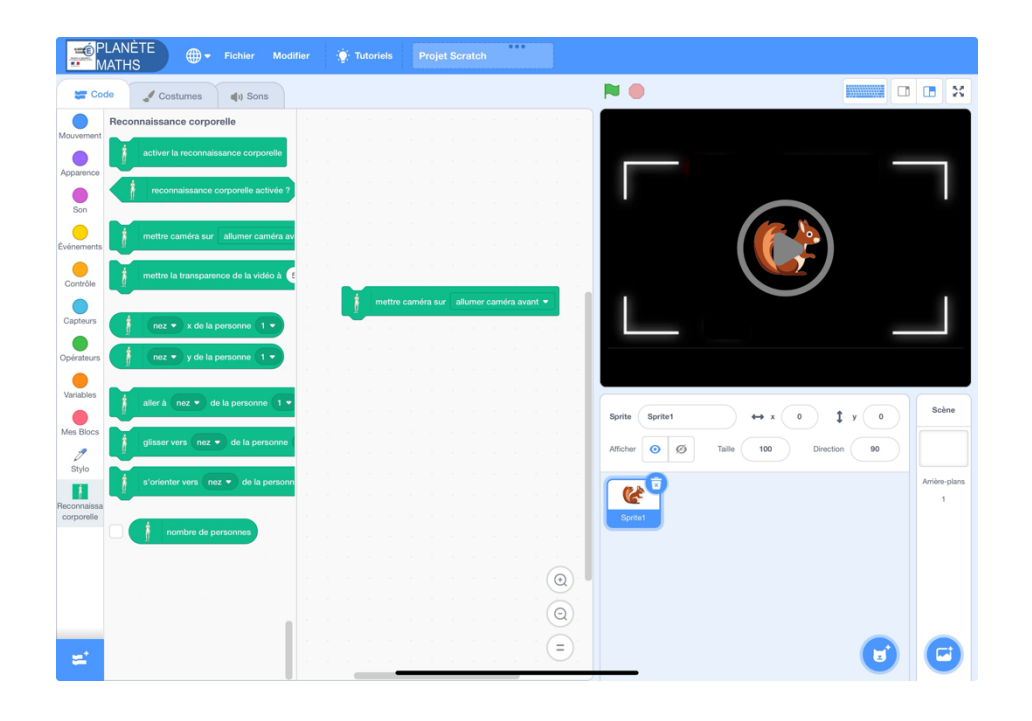

*Lors de la première utilisation d'une extension utilisant la caméra, autoriser l'accès à l'appareil photo :*

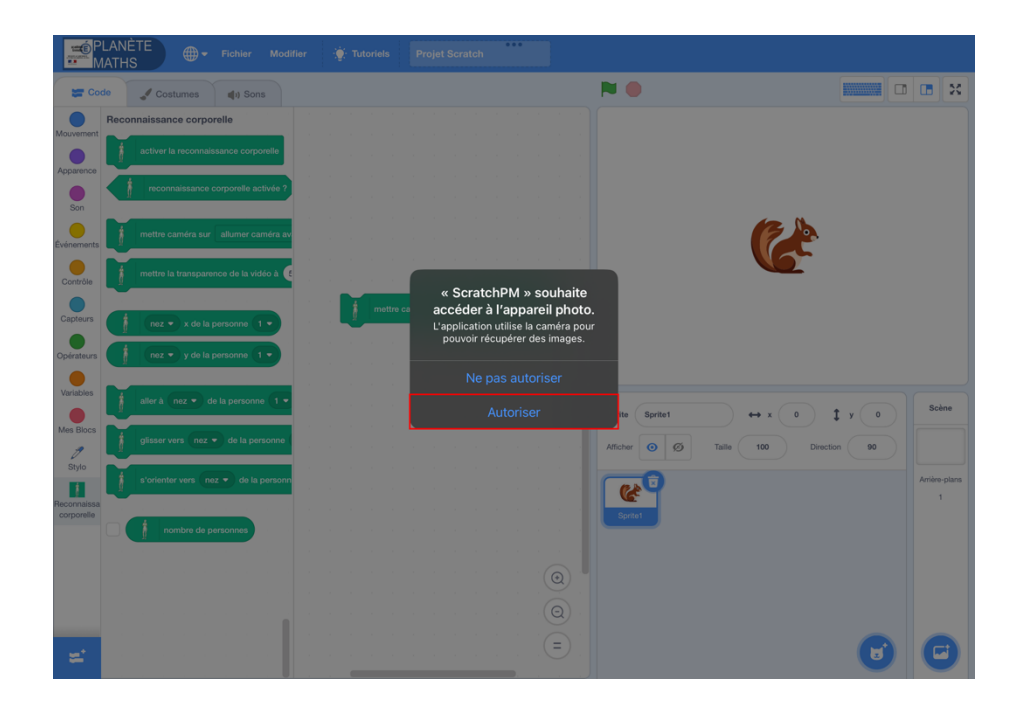

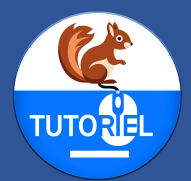

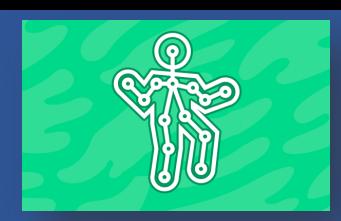

#### *Si la caméra ne s'affiche pas sur la scène, vérifier les réglages :*

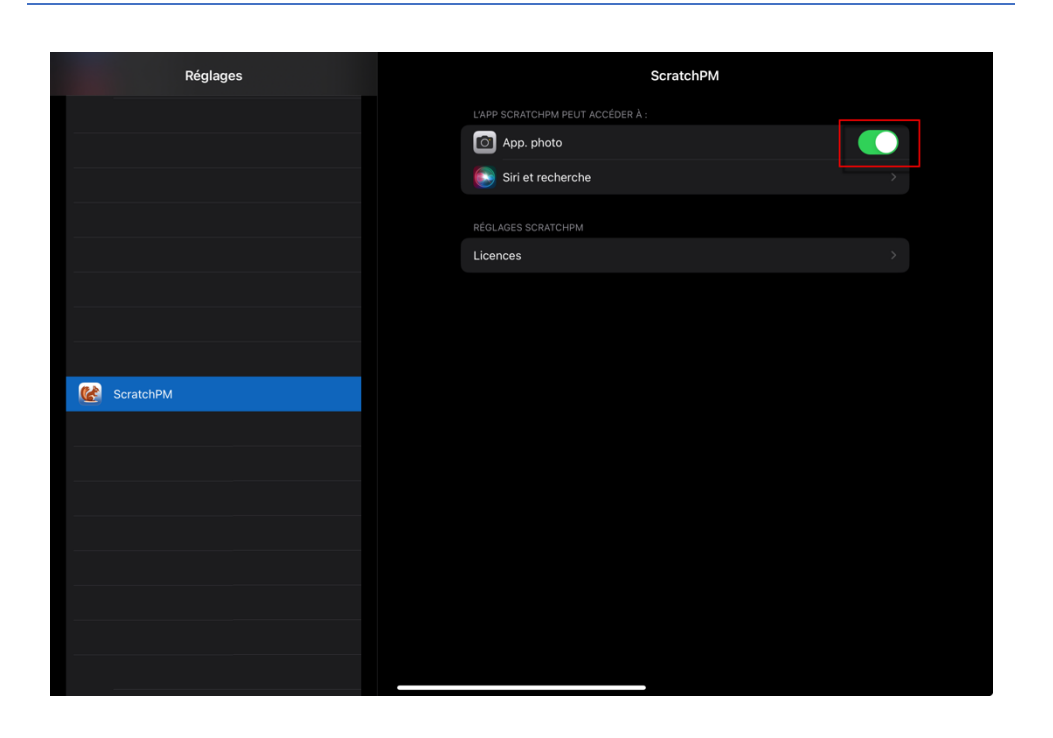

*Activer la reconnaissance corporelle avec le bloc*  activer la reconnaissance corporelle

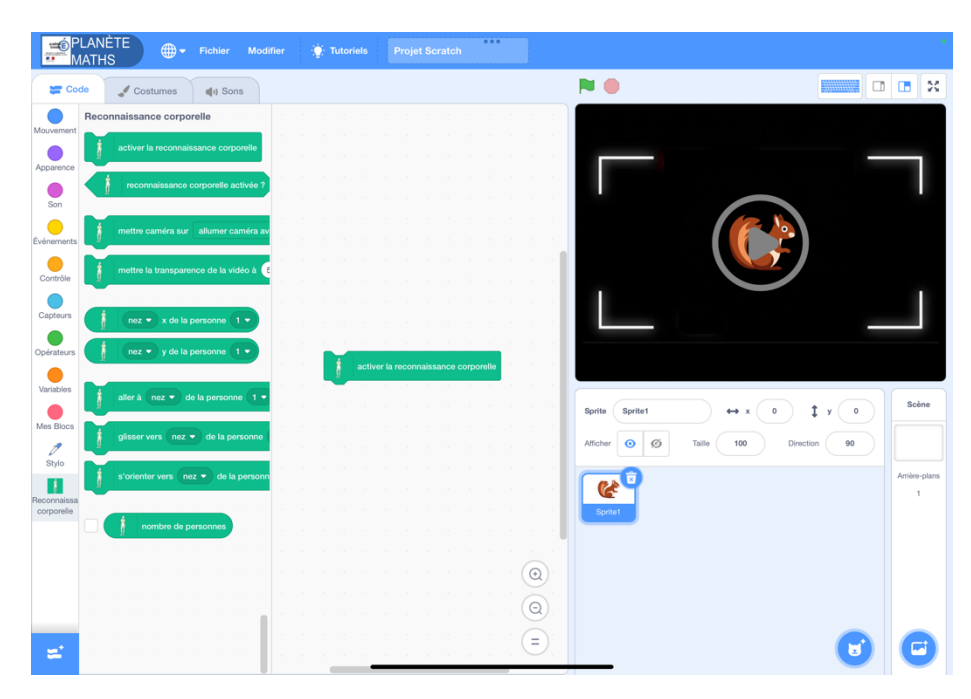

*L'écran se fige quelques secondes lors de l'exécution de ce bloc.* 

#### *Ce comportement est normal.*

*Il s'agit du temps de chargement du modèle d'IA en mémoire.*

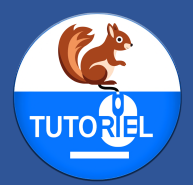

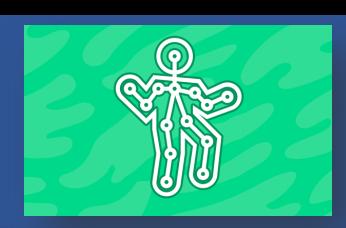

#### *Si la caméra n'est pas affichée au préalable, un message d'erreur apparaît.*

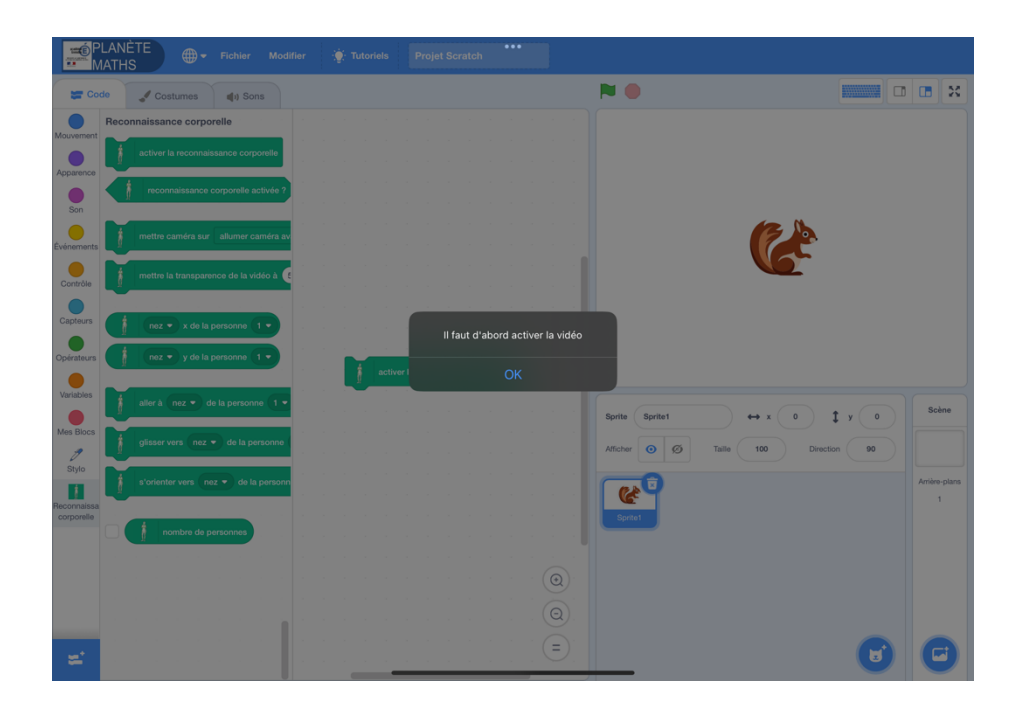

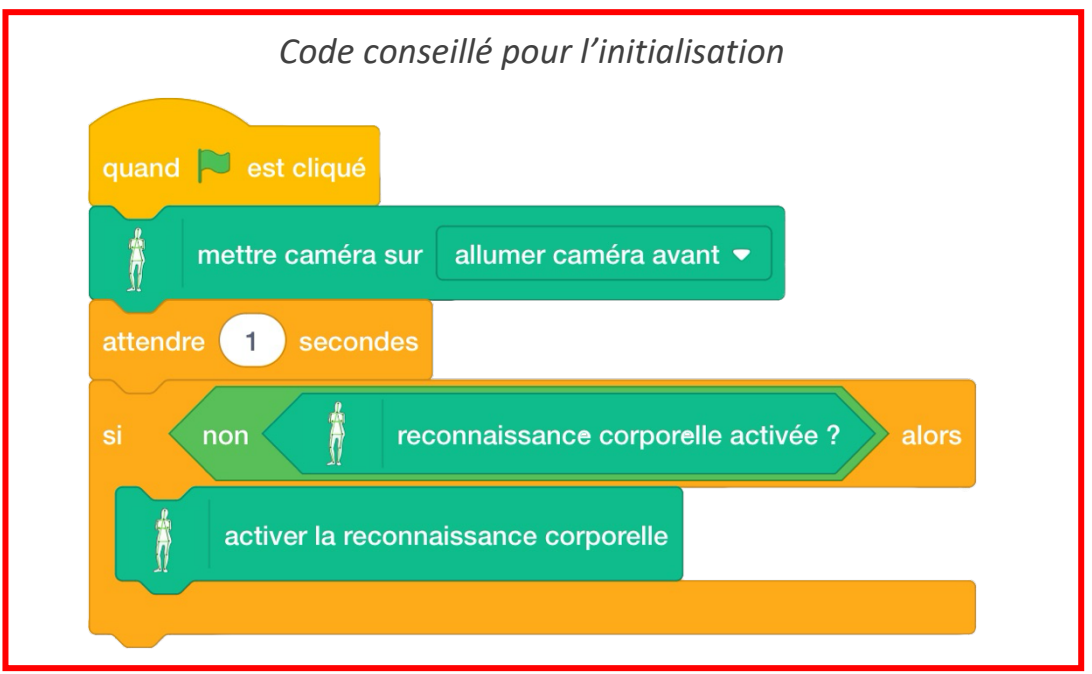

*Commentaire : L'affichage de la caméra n'étant pas instantané, le programme attend 1 seconde pour activer la reconnaissance corporelle en ne chargeant le modèle qu'une seule fois. Un test est effectué pour savoir si le modèle est déjà chargé en mémoire.*

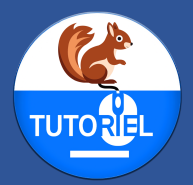

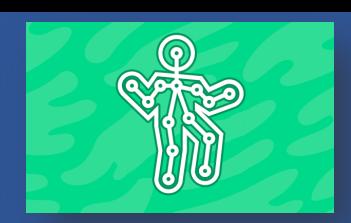

*Utiliser les blocs de récupération de coordonnées ou de déplacement vers des coordonnées dans un projet*

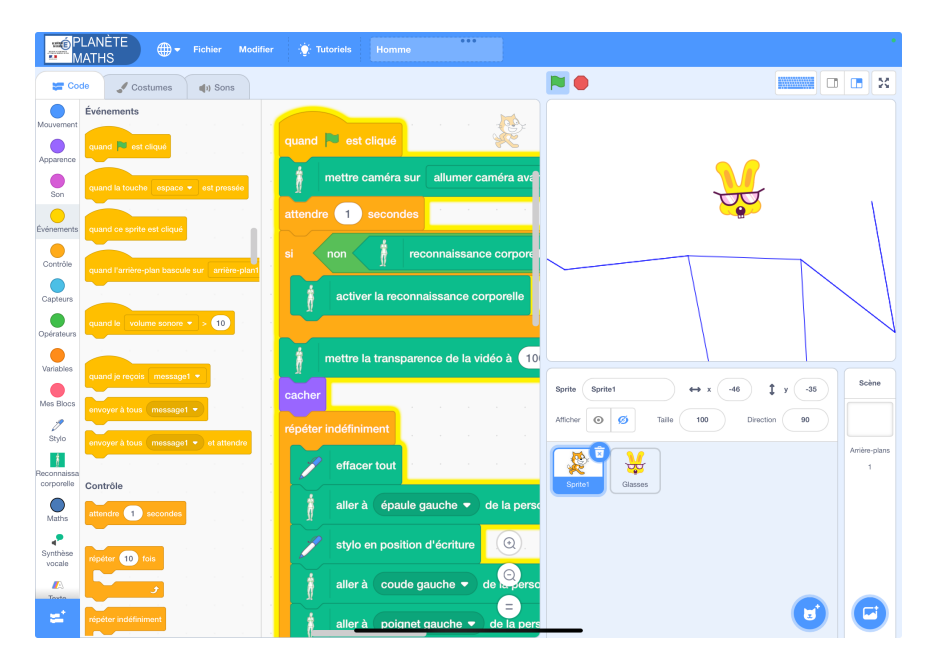

*Commentaire : Ce projet affiche le corps de la personne en mode « fil de fer » en traçant le contour à partir des différentes parties du corps reconnues.*

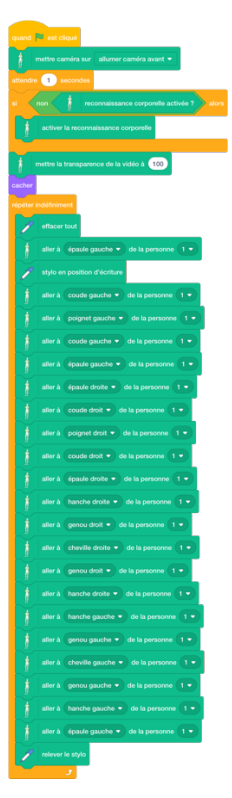